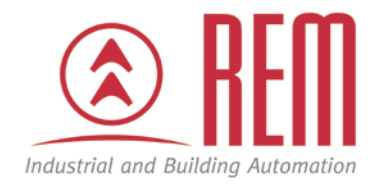

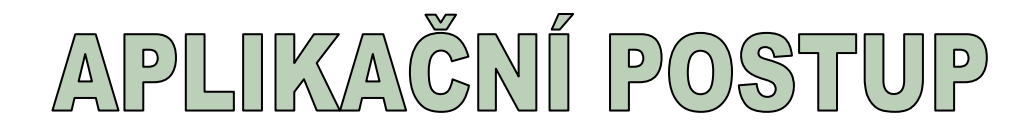

## **Aktualizace Firmware v CPU VIPA**

# řady 300S

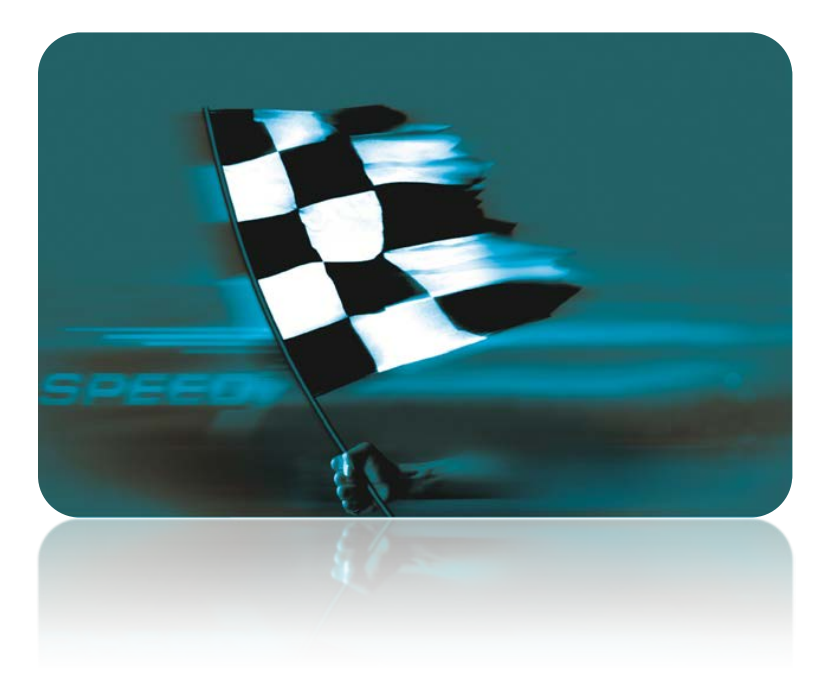

VIPA

### **Aktualizace Firmware v CPU VIPA řady 300S**

#### **Abstrakt**

CPU VIPA řady 300S umožňují aktualizaci Firmware pomocí MMC karty. Tento aplikační postup ukazuje krok za krokem postup při aktualizaci.

#### **Přílohy**

• Výňatek z manuálu – Firmware update, Factory reset

#### **HW komponenty**

- CPU VIPA řady 300S
- MMC karta pro aktualizaci Firmware

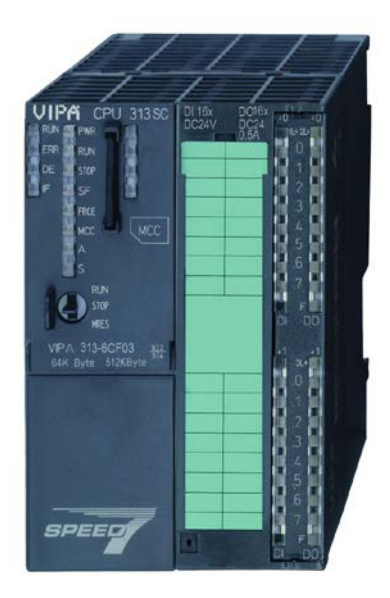

#### **Důležitá poznámka**

Aplikační postupy demonstrují typické úkony na konkrétních případech. Nekladou si za cíl kompletnost a v žádném případě nenahrazují návod k obsluze! Změna aplikačních postupů vyhrazena.

#### **Postup**

Verze firmware, která byla do CPU nahrána při výrobě, je uvedena na štítku umístěném na boční stěně CPU u komunikačních portů. Aktuální verzi lze nejjednodušeji zjistit z webové stránky, která se zobrazí po zadání IP adresy CPU.

Pozor, aktualizace firmware je citlivá operace, proto buďte opatrní. Během aktualizace nevypínejte napájení. Během aktualizace Firmware se maže projekt z CPU.

Stáhněte si nejnovější Firmware pro vaše CPU ze stránek VIPA [www.vipa.de.](http://www.vipa.de/) Naleznete jej v sekci Service/Support \ Downloads \ Firmware

Soubor rozbalte a nahrajte do hlavního adresáře na MMC kartě. MMC karta se doporučuje originální od společnosti VIPA. Lze použít i běžně dostupnou MMC kartu o velikosti maximálně 1 GB, nicméně kompatibilita nemůže být zaručena. Je možné použít i jakoukoliv paměťovou kartu MCC od společnosti VIPA.

- 1. Přepněte přepínač na CPU do pozice STOP a vypněte napájení. Vložte MMC kartu do CPU, přičemž dávejte pozor na směr, ve kterém kartu zasouváte. Správný směr je vyznačen na jednotce CPU. Zapněte napájení.
- 2. Pokud CPU na MMC kartě nalezne při náběhu novější firmware než obsahuje, rozblikají se střídavě LED diody SF a FRCE.
- 3. Během 10 s je třeba krátce přepnout přepínač dolů do pozice MRES.
- 4. Během updatu Firmware LED diody SF a FRCE střídavě blikají a LED dioda MMC kontinuálně svítí.
- 5. Po úspěšném ukončení updatu Firmware se LED diody PWR, STOP, SF, FRCE a MMC trvale rozsvítí. Pokud ale rychle blikají, nastala během updatu chyba.
- 6. Nyní je třeba vypnout napájení a znovu zapnout. Po naběhnutí CPU zkontrolujte LED diody SF a FRCE (bod 2). CPU totiž většinou obsahuje několik firmwarů – pro vlastní CPU, pro Profibus Master modul, Pro Ethernetový modul. Po aktualizaci posledního firmwaru je potřeba u CPU provést Factory reset. Factory reset je popsán v samostatném aplikačním postupu Factory Reset.

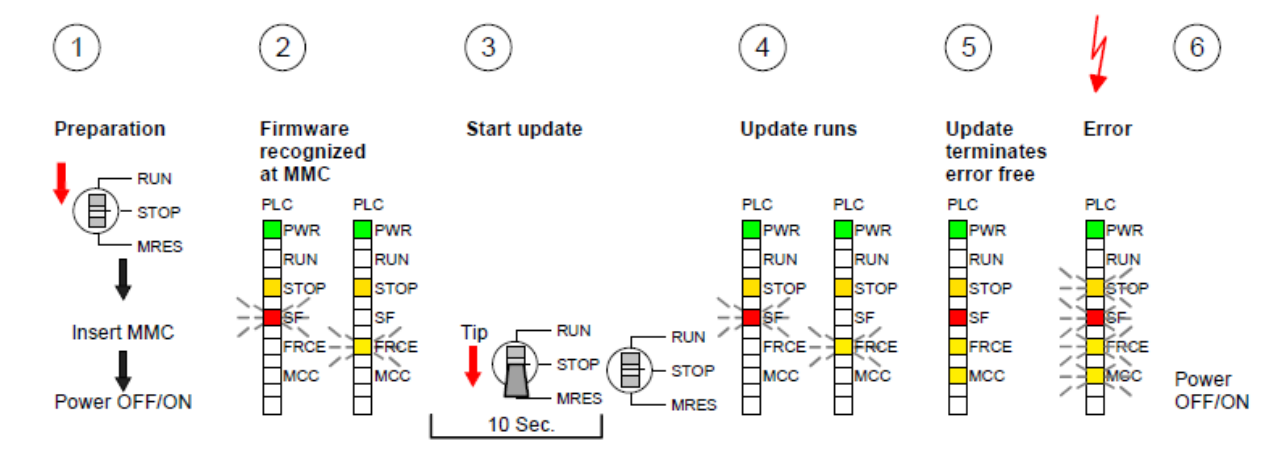

#### Postup aktualizace Firmware